# **104-1 資管系 全校通識課程檢定專案**

**報名科目**

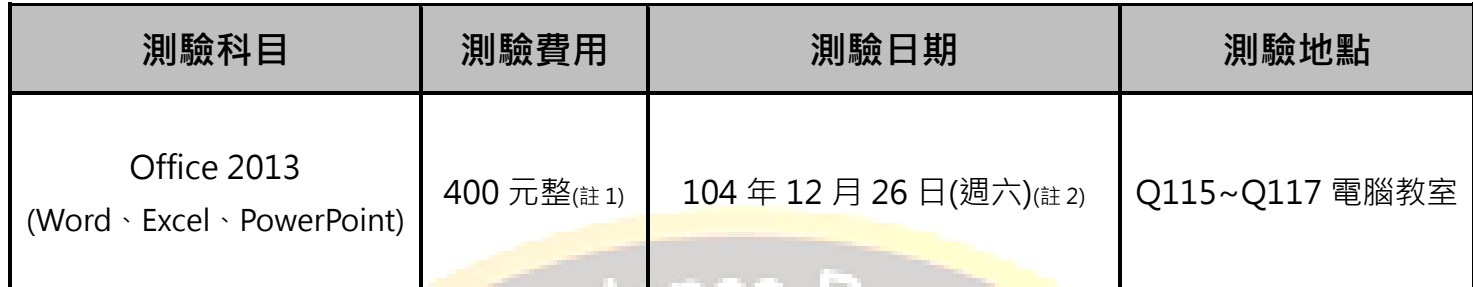

- **本梯次考試一律採用線上報名系統**
- 報名&繳<mark>費</mark>時間:104 年 9 月 29 日(週ニ)~104 年 12 月 4 日(週五<mark>)</mark>
- 報名網址: <https://exam.tqc.org.tw/tqcsga/>
- 考場代碼:S601903 團報代碼:cnu1226
- 新名步驟說明請洽附件(第 2 頁起)

### **測驗科目說明**

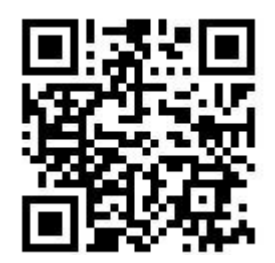

**報名網址 QR Code**

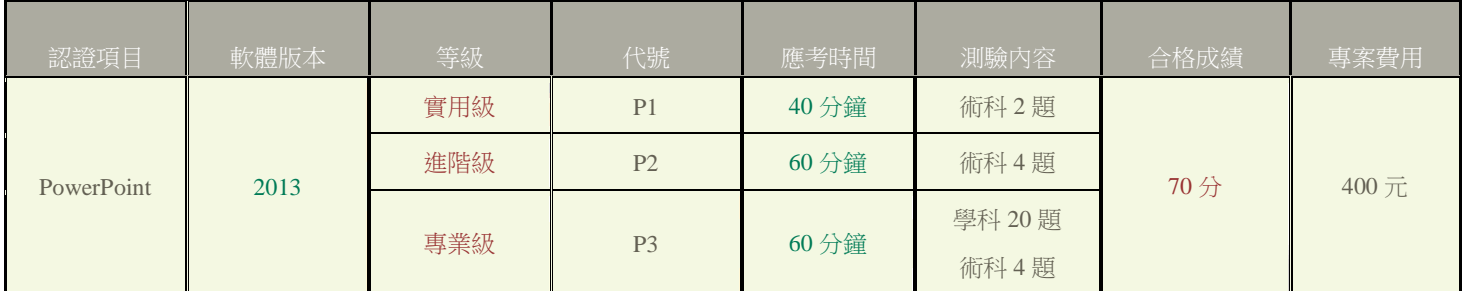

通識課程標準為實用級,若同學想要測驗進階或專業級者,可在報名科目時選擇您要的科目

- 練習系統下載網址:<https://goo.gl/kZaOeE>
- 更多測驗說明請上 TQC 企業人才認證網站查詢, 網址: http://www.tqc.org.tw/

### **備註**

- **註 1**:原價 800 元,**專案價 400 元**,若有**身心障礙手冊**的同學給予免費應試,低收入戶的同 學給予半價優惠 200 元,**但繳費時須出示證明文件**。
- **註 2**:測驗時間為 104 年 12 月 26 日(週六)上午 9 點開始至下午 5 點,考場座位表**前三天公 佈**張貼在 QN120 辦公室外、及發送至各系系辦,如有其它疑問請至 QN120 辦公室洽詢。

### **聯絡方式**

- **辦公及收費時間:週一至週五 11:00~15:30**
- **聯絡電話:06-2664911 # 5328 地點:QN120 辦公室(後 Q,圖書館旁)**

#### 第 **1** 頁,共 **6** 頁

## ■ Step1 進入系統

- **TQC&TQC+線上報名網址:<https://exam.tqc.org.tw/tqcsga/>**
- **考場代碼:S601903**
- **團報代碼:cnu1226**

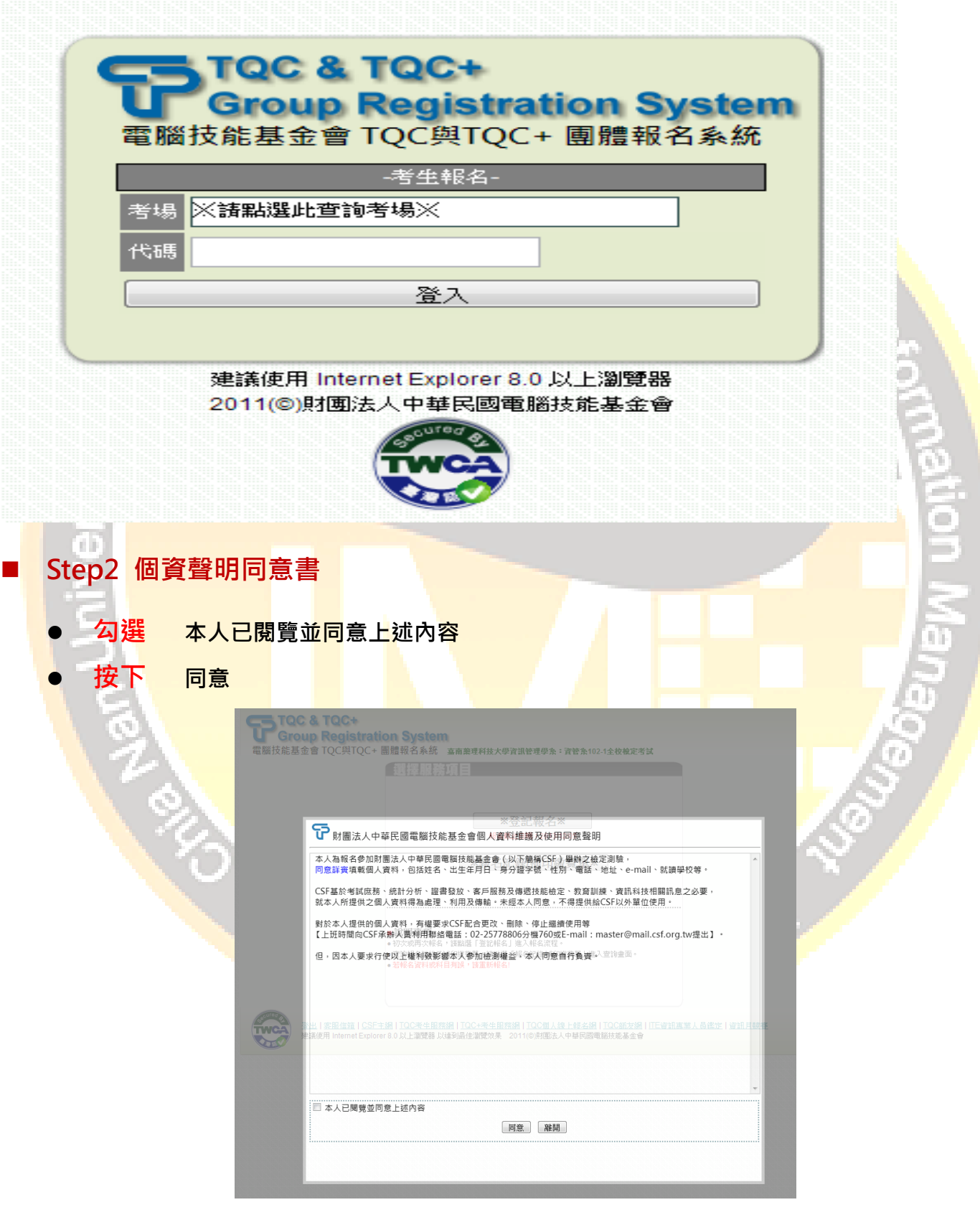

## ■ Step 3 選擇服務項目

- **1.第一次報名的請按 ※登記報名※**
- **2.已經報名完成,要再次列印繳費單、查詢報名是否成功的請按此**

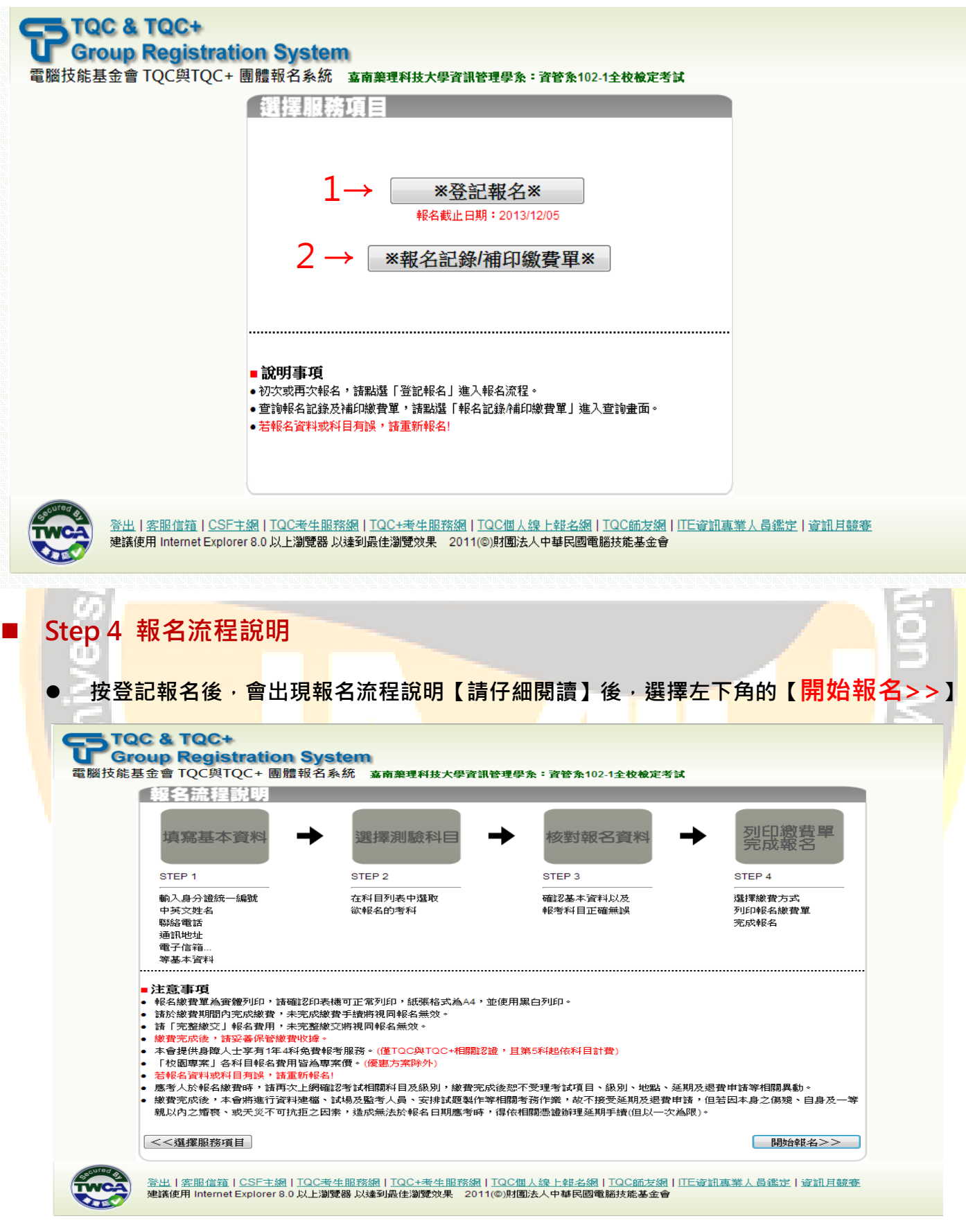

- Step 4 報名流程說明
	- **第一次報名請選擇【初次報名】**

 **以前有用過此系統,請選擇【再次報名】,切記要進去修改【班級資料】或其它資 訊。**

## 初次報名

填寫註冊資料

 $\triangle$ 

低

身<br>法

刘

转文姓

通訊地<br>

. . . . . . . . .

再次報名

沿用註冊資料(可修改)

請填寫以下資料確認身分:

身分證統一編號

出生日期(範例:19950831)

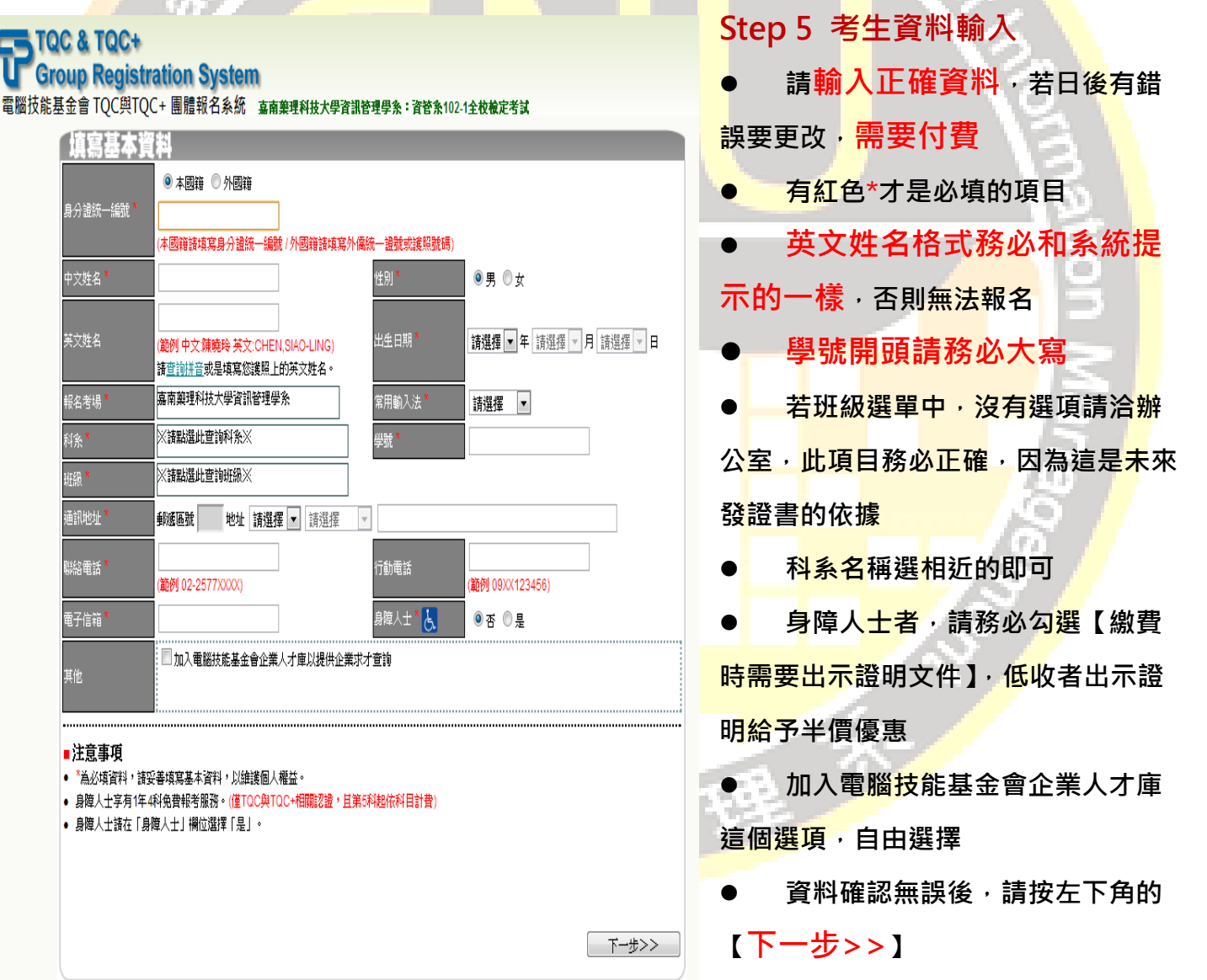

### **Step 6 選擇考試科目**

- **請勾選考試科目**
- **確認考試科目無誤後,請按右下角 【下一步>>】**

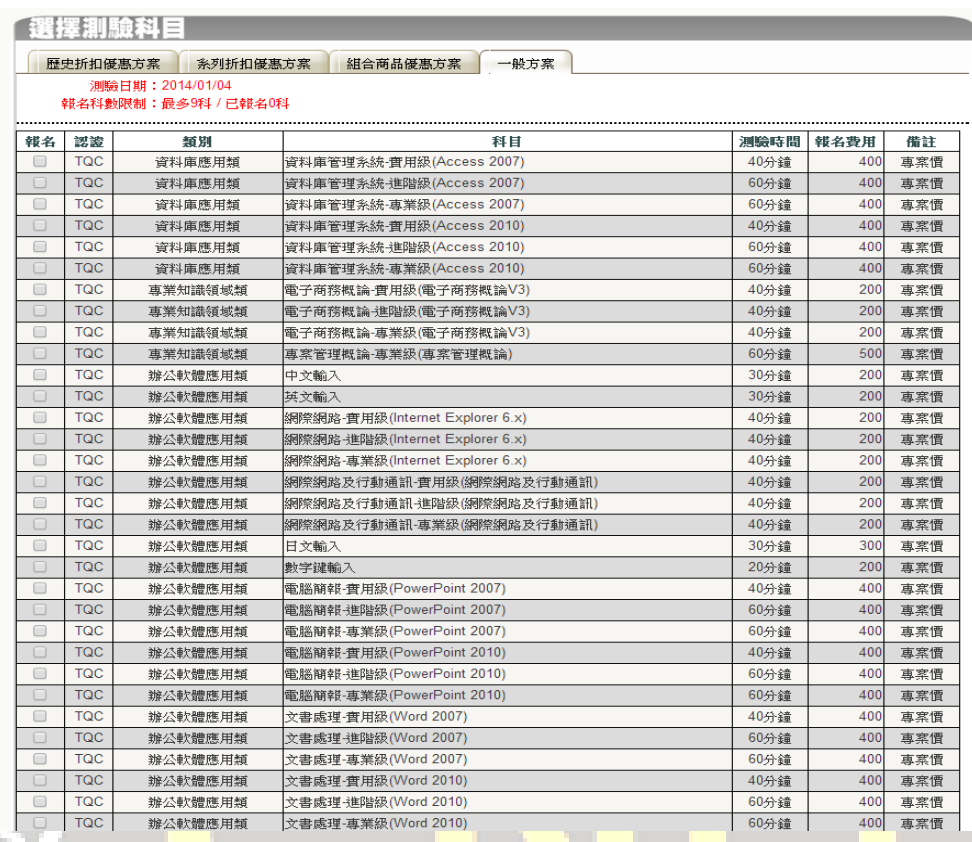

**Step 7 確認考生報名資料(尚未報名完成!)**

- **確認個人報名資料,如果正確無誤,請按【下一步>>】,若有問題請按【<<重新報 名】**
- **貼心提醒:請考生務必確認清楚 【個人資料】、【報名科目】**

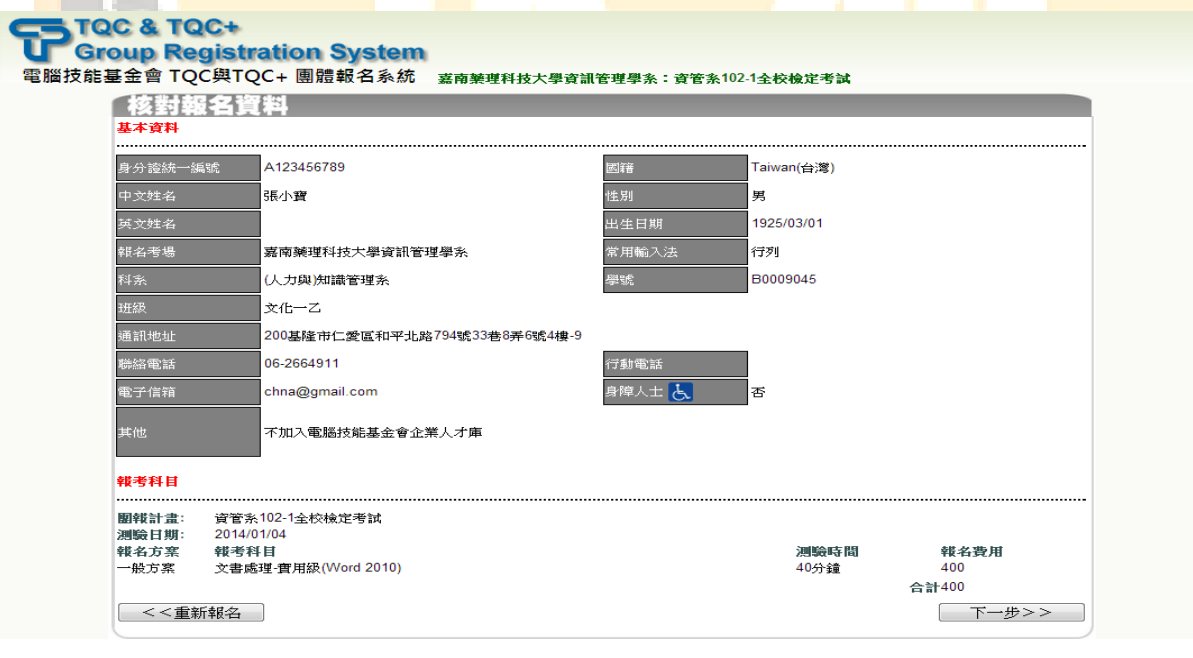

- **Step 8 選擇繳費方式(尚未報名完成!)**
	- **一律都採用考場繳費,選擇後,請按【下一步>>】**

![](_page_5_Picture_46.jpeg)

**嘉南藥理大學 資訊管理系 敬上**